# ،ةيرب ةقاطب ،config-هجوملا عضو نيوكت nat ال ،اقبسم ةكرتشم حيتافم ſ

## المحتويات

[المقدمة](#page-0-0) المتطلبا<u>ت الأساسية</u> [المتطلبات](#page-0-2) [المكونات المستخدمة](#page-0-3) [الاصطلاحات](#page-1-0) [التكوين](#page-1-1) [الرسم التخطيطي للشبكة](#page-1-2) [التكوينات](#page-1-3) [التحقق من الصحة](#page-3-0) [استكشاف الأخطاء وإصلاحها](#page-3-1) [معلومات ذات صلة](#page-3-2)

## <span id="page-0-0"></span>المقدمة

في نموذج التكوين هذا، يتم تكوين موجه لتكوين الوضع (الحصول على عنوان IP من المجموعة)، والبطاقة البرية، والمفاتيح المشتركة مسبقا (يتشارك جميع عملاء الكمبيوتر الشخصي في مفتاح مشترك)، بدون ترجمة عنوان الشبكة (NAT(. يمكن لمستخدم خارج الموقع إدخال الشبكة وتعيين عنوان IP داخلي من المجموعة. بالنسبة للمستخدمين، يبدو أنهم داخل الشبكة. تم إعداد الأجهزة الموجودة داخل الشبكة باستخدام الموجهات إلى تجمع .10.2.1x غير الموجه.

## <span id="page-0-1"></span>المتطلبات الأساسية

#### <span id="page-0-2"></span>المتطلبات

لا توجد متطلبات خاصة لهذا المستند.

#### <span id="page-0-3"></span>المكونات المستخدمة

تستند المعلومات الواردة في هذا المستند إلى إصدارات البرامج والمكونات المادية التالية:

- برنامج IOS Cisco ®الإصدار T12.0.7 أو إصدار أحدث
	- الأجهزة التي تدعم مراجعة البرامج هذه
- Cisco Secure VPN Client 1.0/1.0.A او 1.1 (كما هو موضح باسم 2.1.12/E او 2.1.12، على التوالي، انتقل إلى المساعدة > حول التحقق)

تم إنشاء المعلومات الواردة في هذا المستند من الأجهزة الموجودة في بيئة معملية خاصة. بدأت جميع الأجهزة المُستخدمة في هذا المستند بتكوين ممسوح (افتراضي). إذا كانت شبكتك مباشرة، فتأكد من فهمك للتأثير المحتمل لأي أمر.

#### <span id="page-1-0"></span>الاصطلاحات

للحصول على مزيد من المعلومات حول اصطلاحات المستندات، ارجع إلى [اصطلاحات تلميحات Cisco التقنية.](//www.cisco.com/en/US/tech/tk801/tk36/technologies_tech_note09186a0080121ac5.shtml)

## <span id="page-1-1"></span>التكوين

في هذا القسم، تُقدّم لك معلومات تكوين الميزات الموضحة في هذا المستند.

ملاحظة: للعثور على معلومات إضافية حول الأوامر المستخدمة في هذا المستند، أستخدم [أداة بحث الأوامر](//tools.cisco.com/Support/CLILookup/cltSearchAction.do) [\(للعملاء](//tools.cisco.com/RPF/register/register.do) المسجلين فقط).

<span id="page-1-2"></span>الرسم التخطيطي للشبكة

يستخدم هذا المستند إعداد الشبكة التالي:

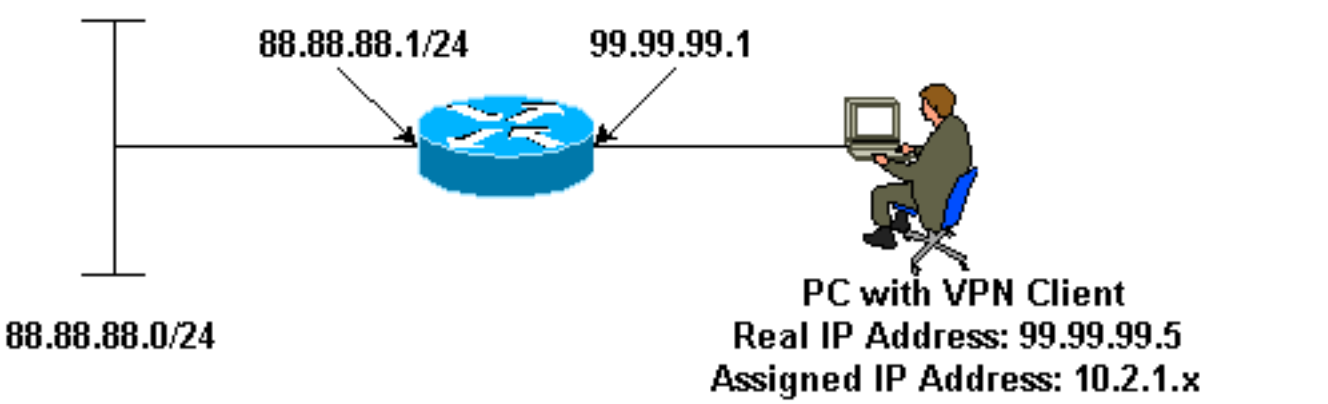

#### <span id="page-1-3"></span>التكوينات

يستخدم هذا المستند التكوينات التالية:

```
● عميل شبكة VPN
                                              ● الموجّه
                                        عميل شبكة VPN
                               :Network Security policy
                                              Myconn 1-
                      My Identity = ip address 
          Connection security: Secure 
 Remote Party Identity and addressing 
           ID Type: IP subnet 
                    88.88.88.0 
        Port all Protocol all 
          Connect using secure tunnel 
          ID Type: IP address 
                    99.99.99.1 
    Pre-shared key = cisco123 
                      (Authentication (Phase 1 
                                     Proposal 1 
Authentication method: pre-shared key
```

```
Encryp Alg: DES 
              Hash Alg: MD5 
       SA life: Unspecified 
            Key Group: DH 1 
              (Key exchange (Phase 2 
                          Proposal 1 
          Encapsulation ESP 
           Encrypt Alg: DES 
               Hash Alg: MD5 
               Encap: tunnel 
       SA life: Unspecified 
                       no AH 
                        Other Connections 2-
Connection security: Non-secure 
        Local Network Interface 
                   Name: Any 
                IP Addr: Any 
                   Port: All
```
#### الموجّه

```
version 12.0
                        service timestamps debug uptime
                          service timestamps log uptime
                         no service password-encryption
                                                        !
                                         hostname router
                                                        !
                                      enable password ww
                                                        !
                        username cisco password 0 cisco
                                                        !
                                   clock timezone EST -5
                                          ip subnet-zero
                                cns event-service server
                                                        !
                                  crypto isakmp policy 1
                                               hash md5 
                               authentication pre-share 
             crypto isakmp key cisco123 address 0.0.0.0
  crypto isakmp client configuration address-pool local
                                                 ourpool
                                                        !
 crypto ipsec transform-set trans1 esp-des esp-md5-hmac
                                                        !
                            crypto dynamic-map dynmap 10
                               set transform-set trans1 
crypto map intmap client configuration address initiate
 crypto map intmap client configuration address respond
       crypto map intmap 10 ipsec-isakmp dynamic dynmap
                                                        !
                                     interface Ethernet0
                   ip address 99.99.99.1 255.255.255.0 
                               no ip directed-broadcast 
                                      no ip route-cache 
                                     no ip mroute-cache
```

```
crypto map intmap 
                                          !
                       interface Ethernet1
     ip address 88.88.88.1 255.255.255.0 
                 no ip directed-broadcast 
                                           !
ip local pool ourpool 10.2.1.1 10.2.1.254
                               ip classless
                         no ip http server
                                           !
                                 line con 0
                         exec-timeout 0 0 
                     transport input none 
                                 line aux 0
                               line vty 0 4
                               password ww 
                                     login 
                                           !
                                        end
```
## <span id="page-3-0"></span>التحقق من الصحة

يوفر هذا القسم معلومات يمكنك إستخدامها للتأكد من أن التكوين يعمل بشكل صحيح.

يتم دعم بعض أوامر العرض بواسطة [أداة مترجم الإخراج \(](https://www.cisco.com/cgi-bin/Support/OutputInterpreter/home.pl)[العملاء المسجلون فقط\)، والتي تتيح لك عرض تحليل](//tools.cisco.com/RPF/register/register.do) [إخراج أمر](//tools.cisco.com/RPF/register/register.do) العرض.

- active connections engine crypto show— يعرض الحزم المشفرة وغير المشفرة.
	- show crypto ipSec يعرض اقترانات امان المرحلة 2.
	- show crypto isakmp sa يعرض اقترانات امان المرحلة 1.

يجب تشغيل عمليات تصحيح الأخطاء هذه على كل من موجهات IPSec) الأقران). يجب إجراء مسح اقترانات الأمان على كلا النظيرين.

- .2 للمرحلة IPSec مفاوضات يعرض debug crypto ipSec ●
- .1 للمرحلة ISAKMP مفاوضات يعرض debug crypto isakmp ●
- Engine crypto debug يعرض حركة مرور البيانات التي يتم تشفيرها.
	- **مسح crypto isakmp** يمحو اقترانات الأمان المتعلقة بالمرحلة 1.
		- مسح التشفير sa يمحو اقترانات الأمان المتعلقة بالمرحلة .2

# <span id="page-3-1"></span>استكشاف الأخطاء وإصلاحها

لا تتوفر حاليًا معلومات محددة لاستكشاف الأخطاء وإصلاحها لهذا التكوين.

## <span id="page-3-2"></span>معلومات ذات صلة

- [دعم منتجات مركزات Series 3000 VPN](//www.cisco.com/pcgi-bin/Support/PSP/psp_view.pl?p=Hardware:Cisco_VPN_3000_Concentrator&referring_site=bodynav)
	- [دعم منتج عميل 3000 VPN Cisco](//www.cisco.com/en/US/products/sw/secursw/ps2276/tsd_products_support_eol_series_home.html?referring_site=bodynav)
	- [دعم تقنية \(بروتوكول أمان IPSec\) IP](//www.cisco.com/en/US/tech/tk583/tk372/tsd_technology_support_protocol_home.html?referring_site=bodynav)
		- [الدعم الفني Systems Cisco](//www.cisco.com/cisco/web/support/index.html?referring_site=bodynav)

ةمجرتلا هذه لوح

ةي الآلال تاين تان تان تان ان الماساب دنت الأمانية عام الثانية التالية تم ملابات أولان أعيمته من معت $\cup$  معدد عامل من من ميدة تاريما $\cup$ والم ميدين في عيمرية أن على مي امك ققيقا الأفال المعان المعالم في الأقال في الأفاق التي توكير المالم الما Cisco يلخت .فرتحم مجرتم اهمدقي يتلا ةيفارتحالا ةمجرتلا عم لاحلا وه ىل| اًمئاد عوجرلاب يصوُتو تامجرتلl مذه ققد نع امتيلوئسم Systems ارامستناه انالانهاني إنهاني للسابلة طربة متوقيا.